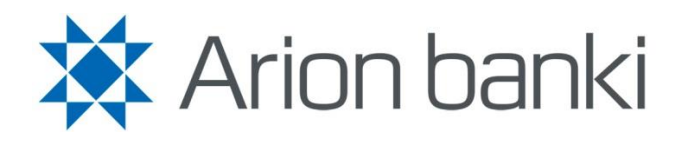

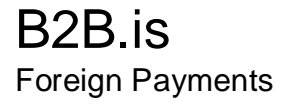

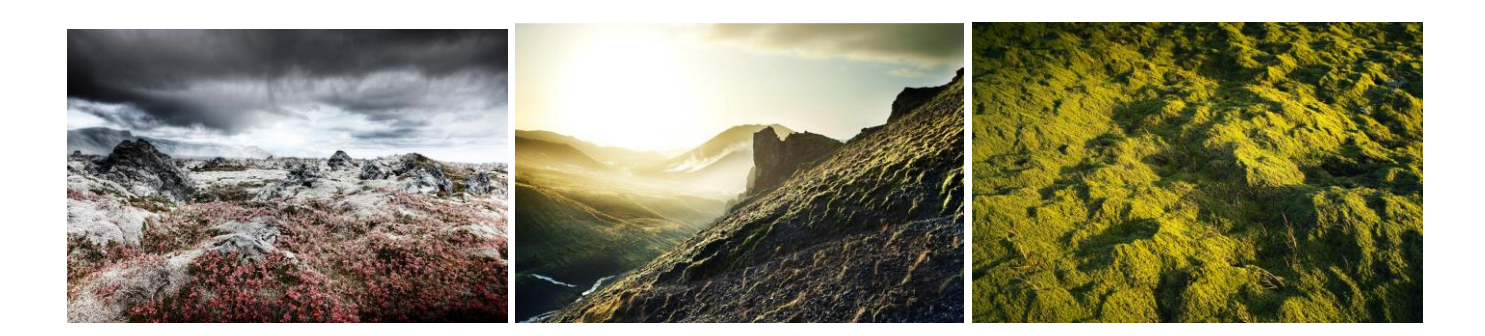

# **Introduction**

B2B is a collection of online services for people wishing to conduct banking transactions online and to gain a good overview of their personal finances. All main banking transactions can be performed using Arion Bank's B2B services, directly from the book-keeping system at any time.

B2B is a communications tool for corporate book-keeping systems which enables the exchange of information to and from the Bank. It is used almost entirely in the book-keeping system without involving the online bank.

B2B is a high quality solution in the field of electronic services. Implementing B2B will shorten work processes and make book-keeping more efficient. Only one system is used, i.e. your company's book-keeping system and this reduces the risk of errors and saves time. B2B provides a real-time view of book-keeping, thus better enabling informed decision-making.

Please contact Corporate Banking at Arion Bank for further information, [arionbanki@arionbanki.is](mailto:arionbanki@arionbanki.is)

### <span id="page-2-0"></span>Contents

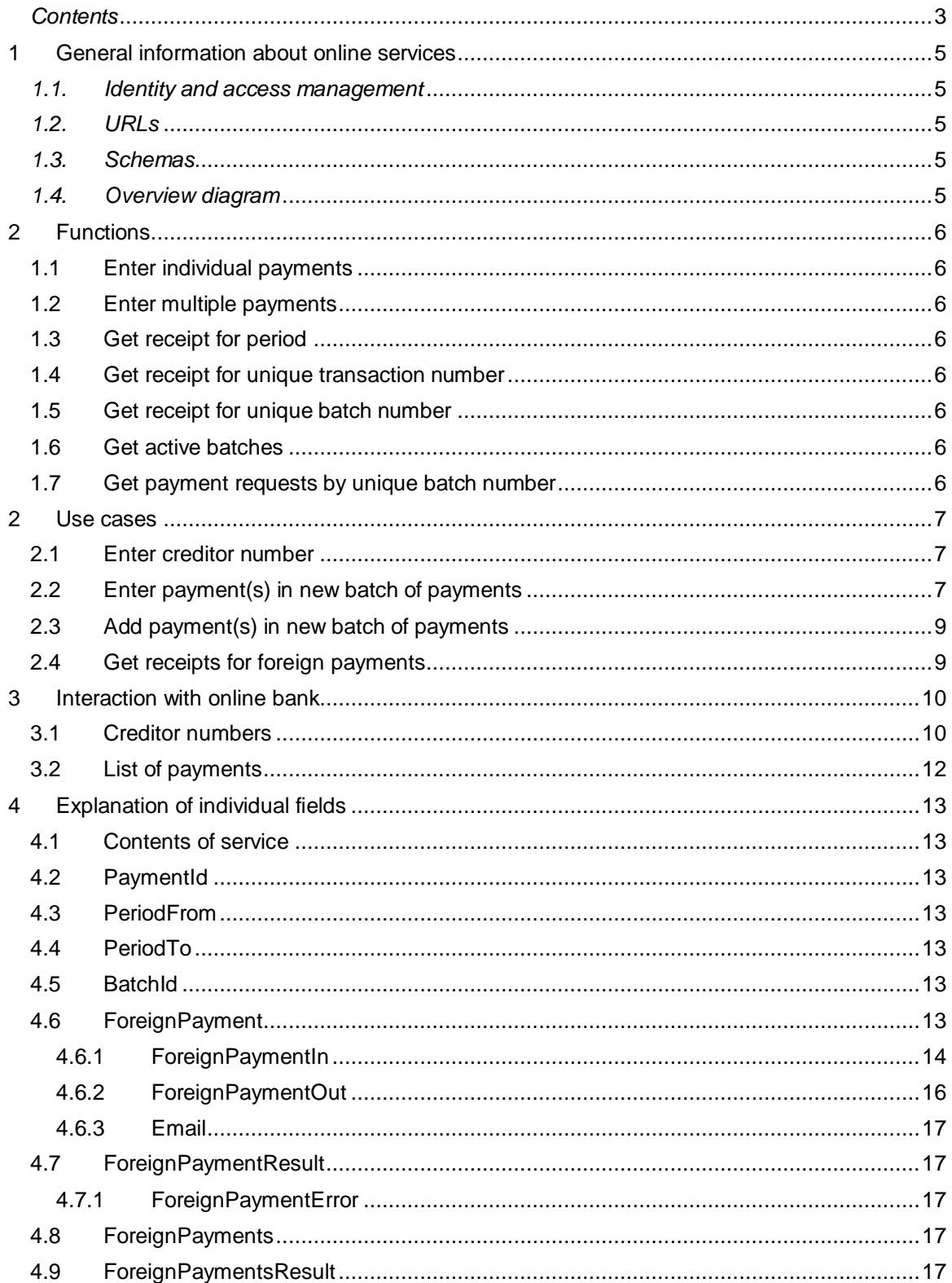

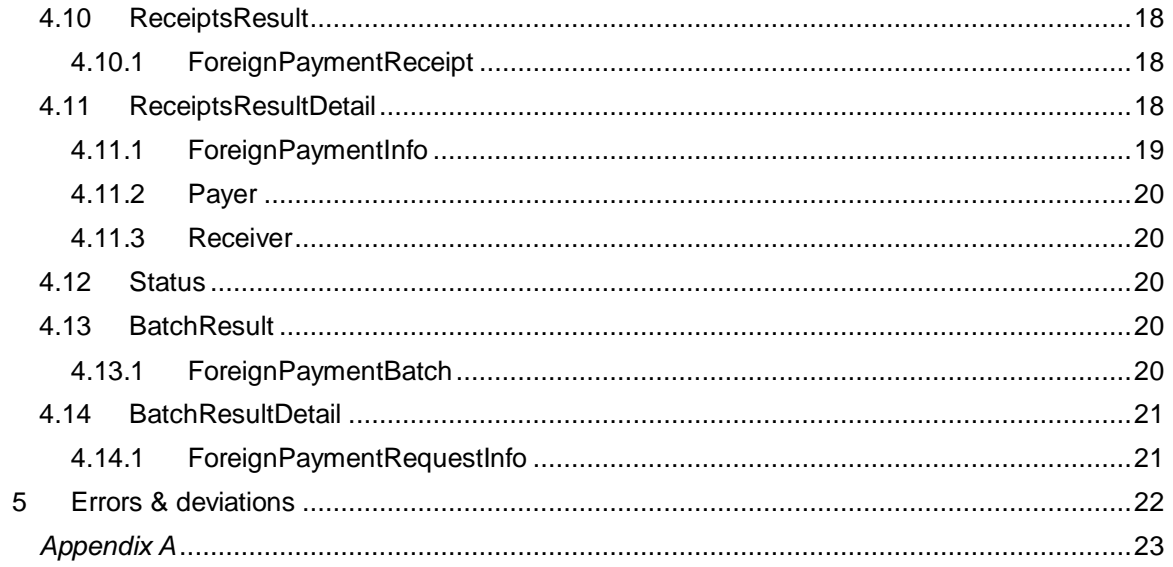

## <span id="page-4-0"></span>**1 General information about online services**

Arion Bank provides companies in the import and export businesses with a wide range of services, including foreign currency transactions, guarantees, trade finance and clearing.

The online service Foreign Payments is an extension of the system with the same name in Arion Bank's online bank. Payments can be made into foreign bank accounts, either in the form of individual payments or multiple batch payments. Receipts for payments and lists of payment requests can also be obtained.

#### <span id="page-4-1"></span>*1.1. Identity and access management*

Identity and access management functions in the same way as in online banking; users are identified by a user name and a password and communications with the user's system are controlled by certificate.

The Foreign Payment Service builds on Arion Bank's own schema. The service has a defined WCF endpoint with a Mutual Authentication security model. Information passing between the book-keeping system and the Bank are encrypted over HTTPS which ensures secure communications. The manual B2B.is – Authentication and ID contains more details on authentication for B2B services.

#### <span id="page-4-2"></span>*1.2. URLs*

The online service for Foreign Payment Service can be found here: <http://ws.b2b.is/ForeignPayments/20120201/ForeignPaymentService.svc>

#### <span id="page-4-3"></span>*1.3. Schemas*

Schemas, WDSL files can be found at the following address: <https://ws.b2b.is/ForeignPayments/20120201/ForeignPaymentService.svc?wsdl>

#### <span id="page-4-4"></span>*1.4. Overview diagram*

This manual is designed for technicians who provide solutions linked to online services. The folder contains use cases, descriptions of action, format of data and explanations of the interplay between the online service and Arion Bank online bank.

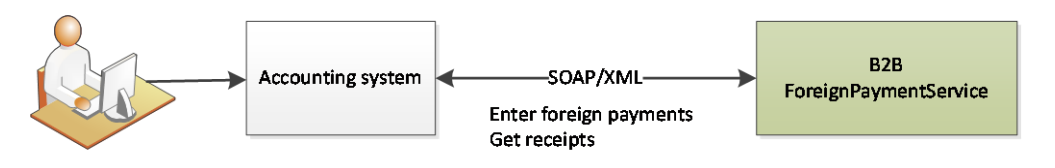

User

# <span id="page-5-0"></span>**2 Functions**

The Foreign Payment Service enables users to record one or more foreign payment requests and to obtain an overview of payment requests. It is also possible to obtain receipts for a unique transaction number, payment batches or periods.

### <span id="page-5-1"></span>*1.1 Enter individual payments*

The function *EnterForeignPayment* allows you to enter individual foreign payments.

### <span id="page-5-2"></span>*1.2 Enter multiple payments*

The function *EnterForeignPayments* allows you to enter many foreign payments at once.

### <span id="page-5-3"></span>*1.3 Get receipt for period*

The function *GetReceipts* allows you to obtain receipts for multiple foreign payments over a specific period.

### <span id="page-5-4"></span>*1.4 Get receipt for unique transaction number*

The function *GetReceipt* allows you to get a receipt relating to a unique transaction number.

### <span id="page-5-5"></span>*1.5 Get receipt for unique batch number*

The function *GetReceiptByStackId* allows you to get a receipt relating to a unique batch number.

# <span id="page-5-6"></span>*1.6 Get active batches*

The function GetBatches retrieves information on all active batches of the logged on user. It gets the name of the batches, the date of entry and the number of active payment requests in the batch.

# <span id="page-5-7"></span>*1.7 Get payment requests by unique batch number*

The function GetPaymentsByBatchId gets payment requests for a specific batch. It is possible both to get active payment requests and payment requests which have already been paid and deleted. It depends on the input variable Status whether all payment requests are retrieved or just active, paid, deleted or those which have been paid out by cheque.

#### <span id="page-6-0"></span>**2 Use cases**

#### <span id="page-6-1"></span>*2.1 Enter creditor number*

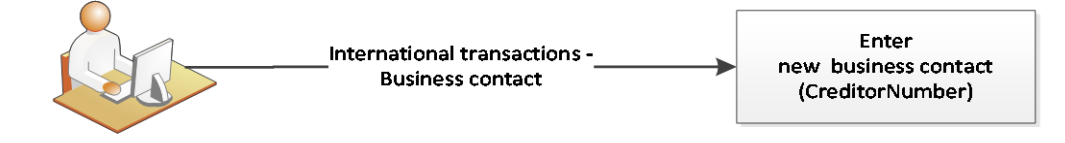

User in the Online bank

### <span id="page-6-2"></span>*2.2 Enter payment(s) in new batch of payments*

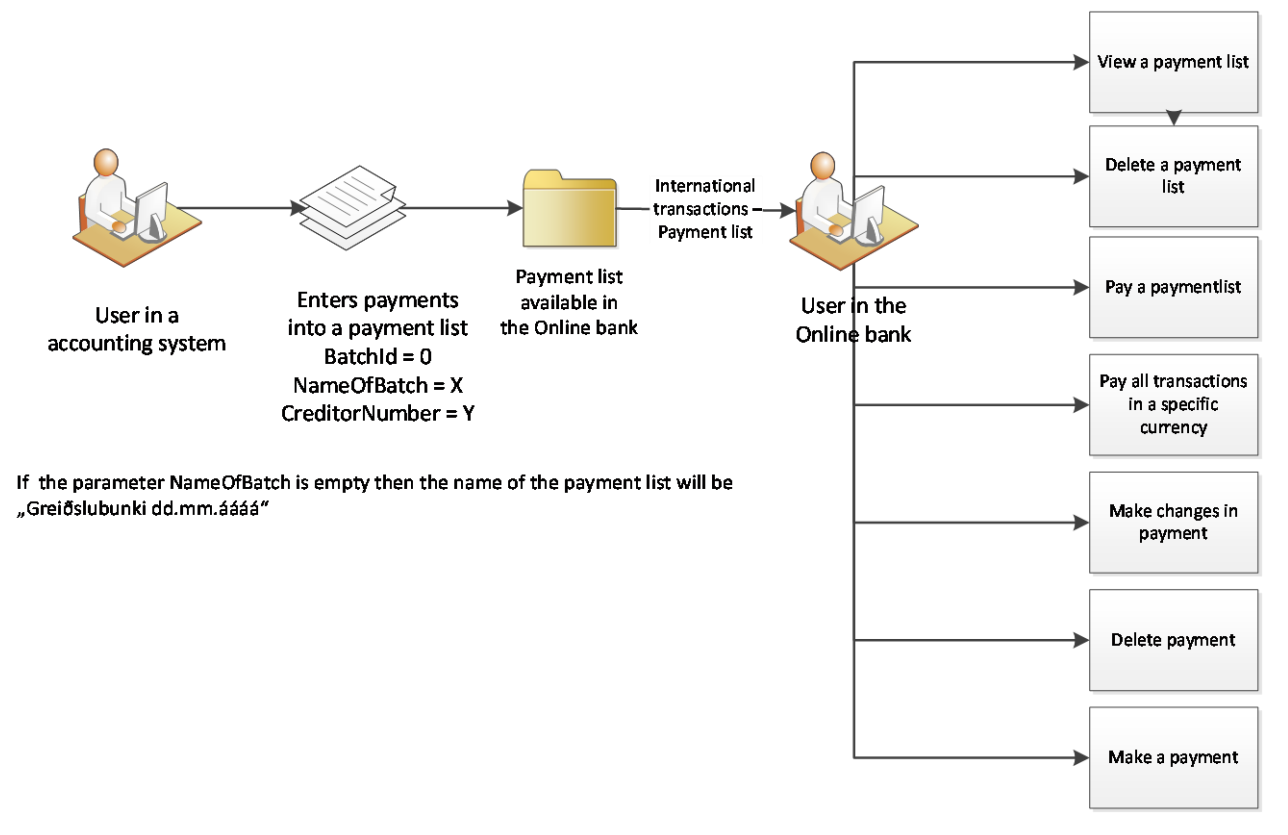

EnterForeignPayment records single foreign payments in a payment batch in the Online Bank under Foreign Transactions – List of Payments. EnterForeignPayments records many foreign payments in a payment batch. The input data for both queries is the same. The functions both produce a unique number for the batch in which payments were recorded.

If errors occur in the input data for individual payment, a batch will not be created. Errors appear in the error section of the output. The error number is shown in Error.Code and the description of the error in Error.Message. The error needs to be corrected and the payment query re-sent in order to complete the entry.

If an error occurs in the input data when entering many payments all errors which occur are displayed, i.e. collection of Error. The error number is displayed in Error.Code and a description of the error is displayed in Error.Message for the transaction which the error applies to. Note that the line number of the payment (Error.LineNumber) appears to the user which indicates the order of the entry in the input. It is a counter which starts at 0 so that the first entry in the input is number 0 and the error connected to it has line number 0. No payments are recorded. The errors need to be corrected and the entire batch re-sent in order to complete the entry.

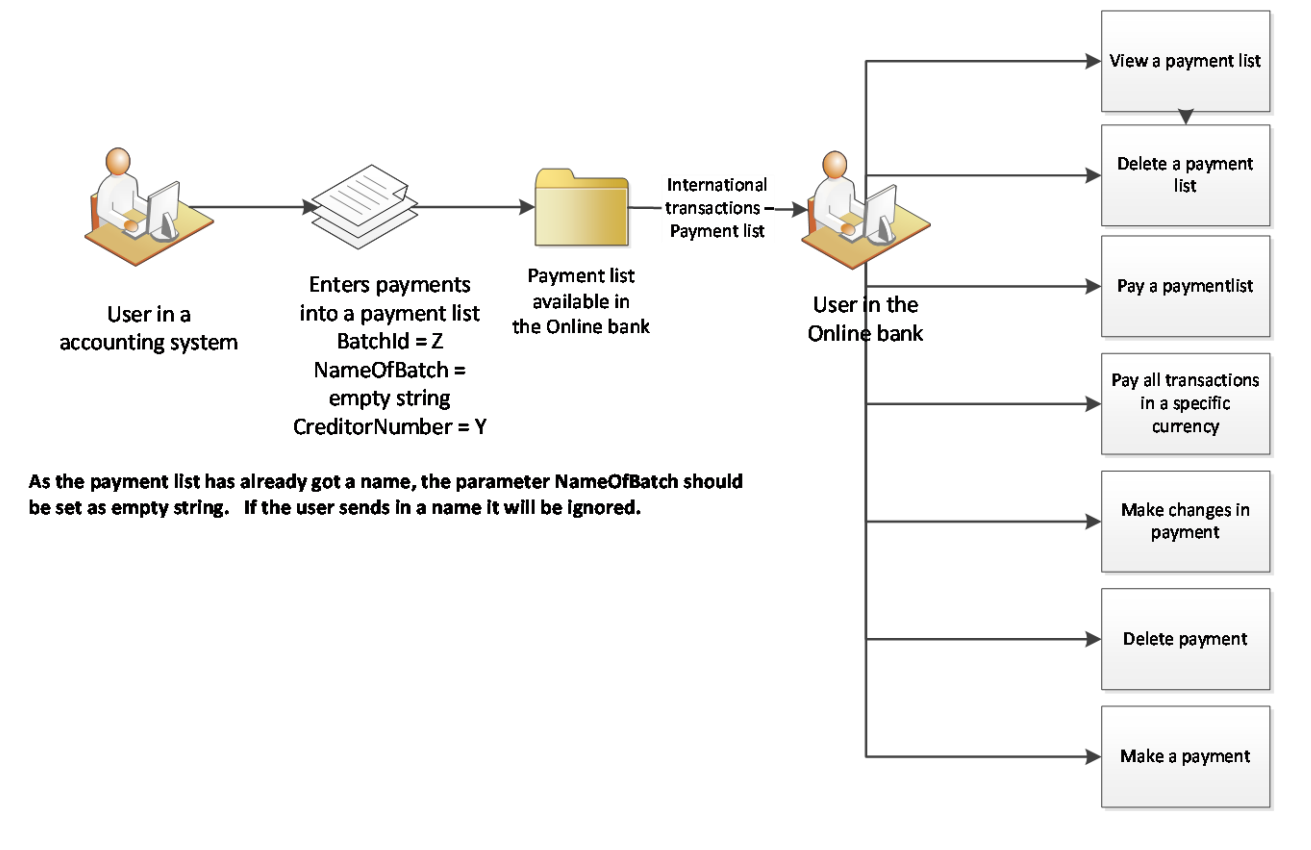

### <span id="page-8-0"></span>*2.3 Add payment(s) in new batch of payments*

### <span id="page-8-1"></span>*2.4 Get receipts for foreign payments*

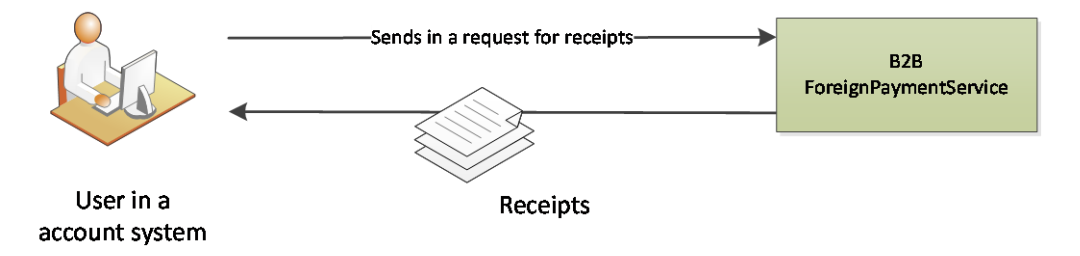

# <span id="page-9-0"></span>**3 Interaction with online bank**

Arion Bank Corporate Banking - [arionbanki@arionbanki.is](mailto:arionbanki@arionbanki.is) - provides access to foreign trade via the online bank and through its online service.

By using the online service Foreign Payments you can save both money and effort as your customers will transfer funds to foreign recipients without the assistance of an employee of the Bank. This saves money on every transaction and allows you a better overview over all foreign payments.

- It is quicker to pay via the online bank than to send a transfer request to a branch.
- When the service is opened, all information on foreign suppliers and recipients is transferred to the online bank. It is not necessary to start registering all recipients again.
- The system stores all information on suppliers and it is easy to look them up.
- All actions are in real time so that the accounts can be updated on the same day.
- Bulk payments can be sent directly from the book-keeping system.<br>The foreign currency system suits both large and small compaint
- The foreign currency system suits both large and small companies as it is both straightforward and convenient to use.

#### <span id="page-9-1"></span>*3.1 Creditor numbers*

All recipients of foreign payments must be entered in the online bank under Foreign transactions >Creditor numbers. New creditor numbers are checked and confirmed by Corporate Banking in order to minimize the risk of error as considerable interbank costs are payable by the sender if incorrect creditor numbers are used when carrying out foreign payments.

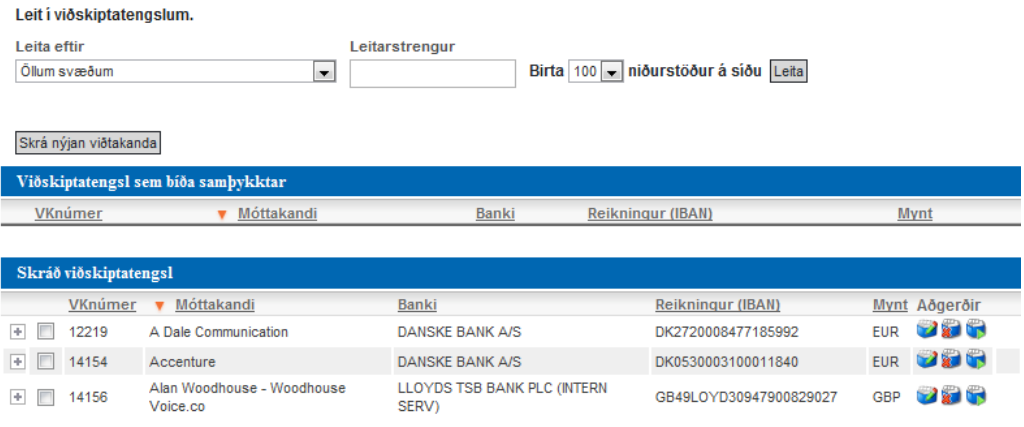

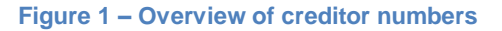

#### Skrá ný eða breyta viðskiptatengslum

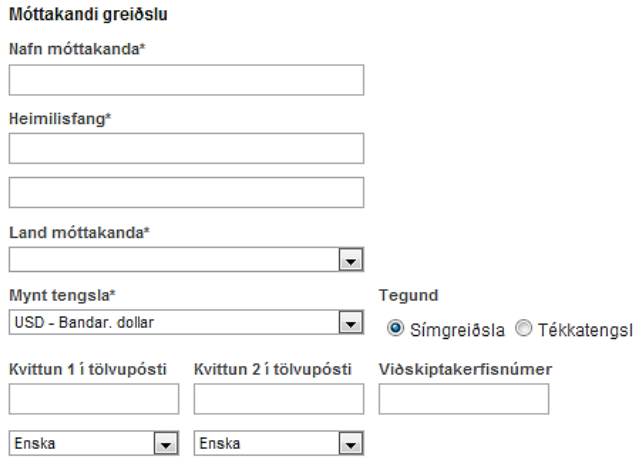

#### **Figure 2 – Entering creditor numbers**

The purpose of creditor numbers is to keep track of all recipients of foreign payments. The payer records the following information there:

- Name, address and country of the recipient.
- Currency to be used in transaction with recipient. Ensure that you check the currency of the invoice as in the past foreign recipients have sent invoices in both euros and Danish kroner for example.
- Choose between wire transfer (foreign payment) and cheques which are sent by the Bank under "Type of payment."
- The payer can choose to send the recipient notification of payment by e-mail. You can register two e-mail addresses and choose the language of the notification. Notification of payment, in the selected language, is sent automatically as soon as payment is made. Notifying payments immediately obviously saves both time and effort.
- A trading system number, which is the number of the customer, supplier or creditor in the book-keeping system.
- The account number shall be recorded according to the standard International Bank Account Number, IBAN. In the online bank you can perform a check on the IBAN number under *Check IBAN number.*
- Finally information on the recipient bank needs to be recorded, either by searching by country and city or by the SWIFT address of the bank in question. SWIFT is an abbreviation of Society for Worldwide Interbank Financial Telecommunications.

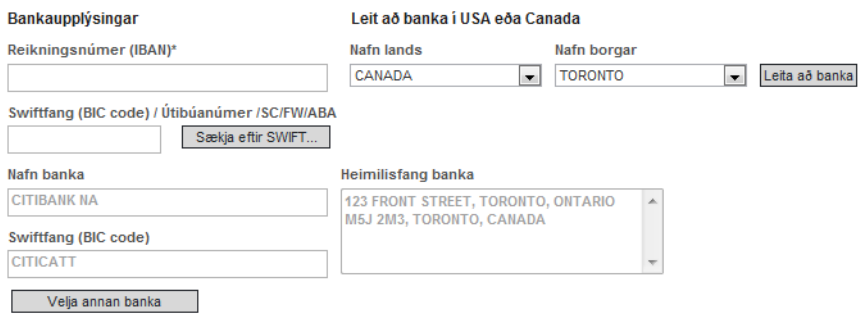

**Figure 3 – Bank information**

When creditor numbers are stored Corporate Banking is notified and then it goes over the entry. Once approval has been given the foreign payments can start to be entered by sending a query to the online service.

Once a payment, individual or batch, is sent in a payment batch/folder is created in Foreign Transactions in the online bank under the item *List of payments*. The payment must be confirmed there and a SWIFT message will be sent to the recipient bank.

The creditor number only needs to be entered once and all changes in the online bank are sent to Corporate Banking as if it were a new entry.

### <span id="page-11-0"></span>*3.2 List of payments*

When the user has sent a payment from the book-keeping system into the online bank, all users at the company with access to Foreign Transactions can log into the online bank and make the payment. A payment batch/folder is created with the name assigned to it and the payment or payments appear under it. Under Foreign Payments choose *List of Payments* to examine the payment batch which was sent in.

The user can view the payments in the payment batches by clicking on the "view" button. The transactions in the batch are published in the list above. Select pay the batch/folder, choose account number and account code.

#### Greiðslulisti / Greiðslubók

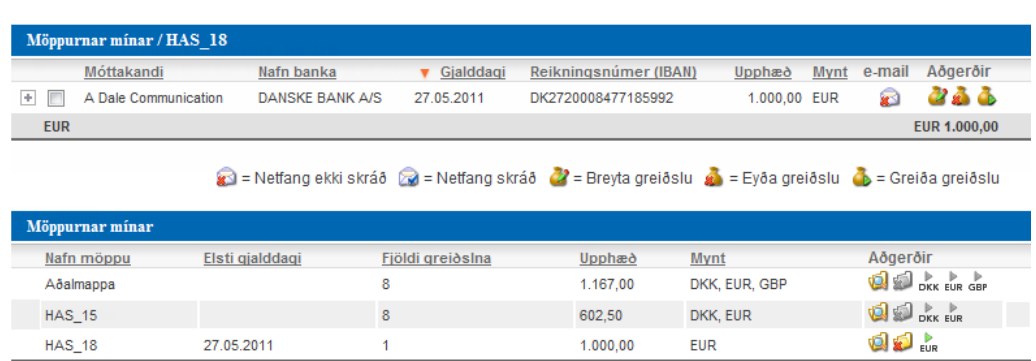

tal = Skoða greiðslur í möppu (al = Eyða möppu (bal = Greiða möppu (ka = Greiða allar færslur í ákveðinni mynt

**Figure 4 – Payment batch**

# <span id="page-12-0"></span>**4 Explanation of individual fields**

The following sections cover individual aspects of the service and describe how the information is presented in the messages.

# <span id="page-12-1"></span>*4.1 Contents of service*

The actions available through the service plus their input and output can be seen in the following table. In the case of input and output it involves names of the classes which the online service receives and produces.

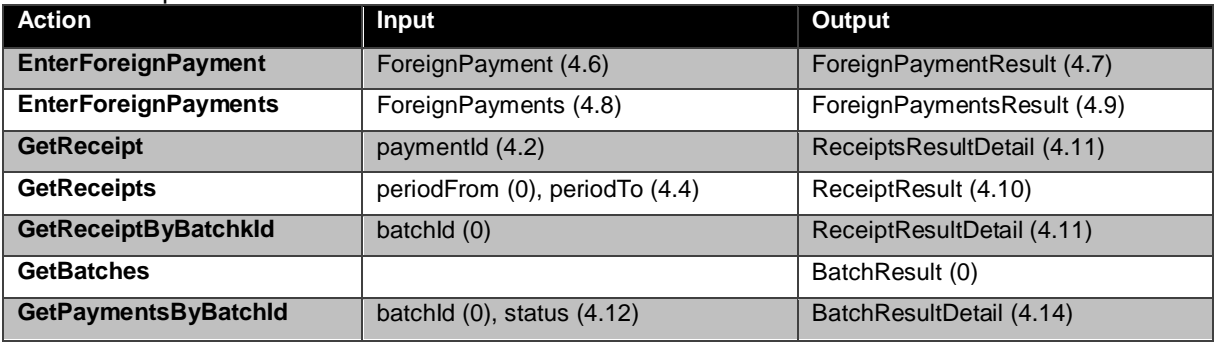

# <span id="page-12-2"></span>*4.2 PaymentId*

<span id="page-12-7"></span>Unique ID of payment under tag int. Input in function GetReceipt.

# <span id="page-12-3"></span>*4.3 PeriodFrom*

Date from under tag DateTime. Input in function GetReceipts.

# <span id="page-12-8"></span><span id="page-12-4"></span>*4.4 PeriodTo*

<span id="page-12-9"></span>Date to under tag DateTime. Input in function GetReceipts.

# <span id="page-12-5"></span>*4.5 BatchId*

Unique ID of batch under tag int. Input in function GetReceiptByBatchId.

# <span id="page-12-6"></span>*4.6 ForeignPayment*

The class ForeignPayment is an input in the function EnterForeignPayment. It contains two classes, i.e. *Out* and *In* which contain outgoing payments and foreign payments.

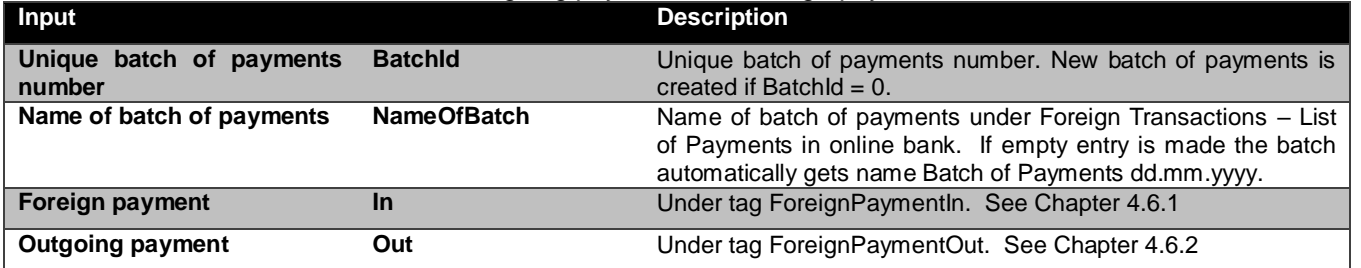

#### <span id="page-13-0"></span>**4.6.1 ForeignPaymentIn**

The class ForeignPaymentIn is part of the input in functions EnterForeighPayment and EnterForeignPayments and contains information on foreign payments.

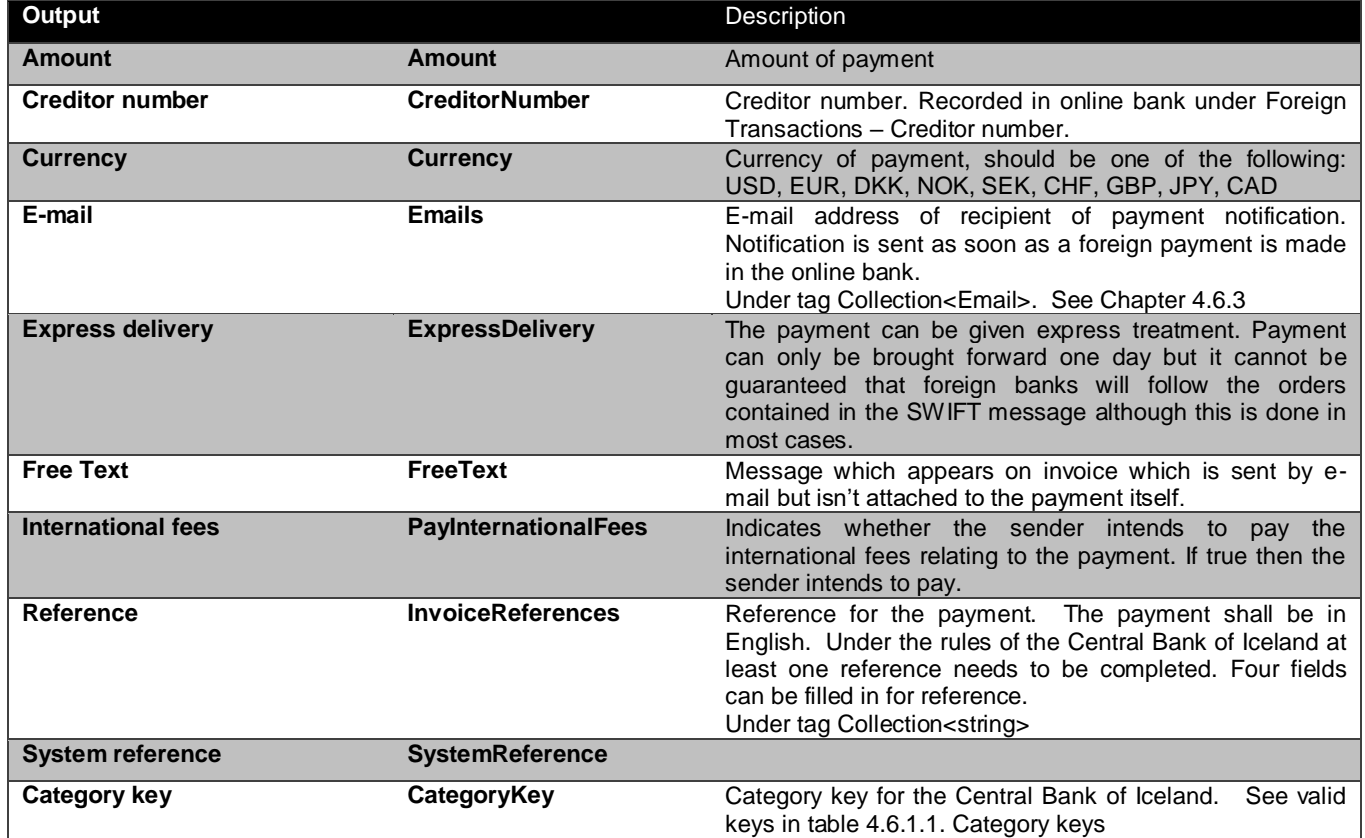

#### *4.6.1.1 Category keys*

Category keys defined by the Central Bank of Iceland.

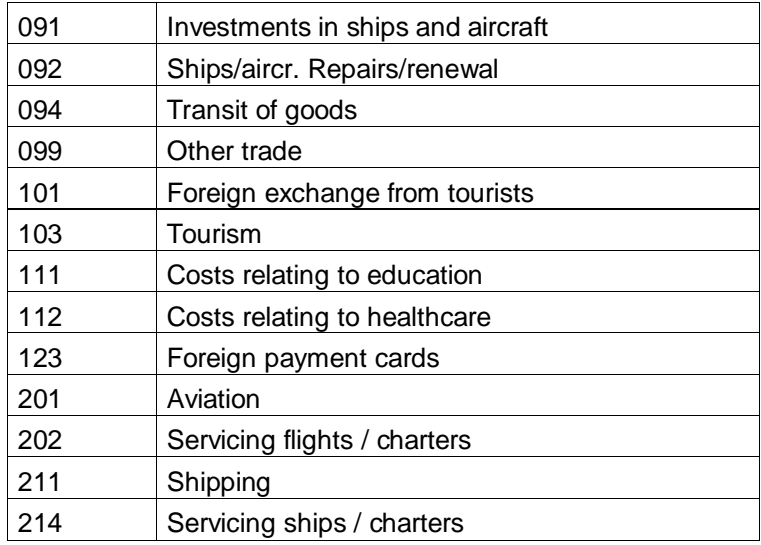

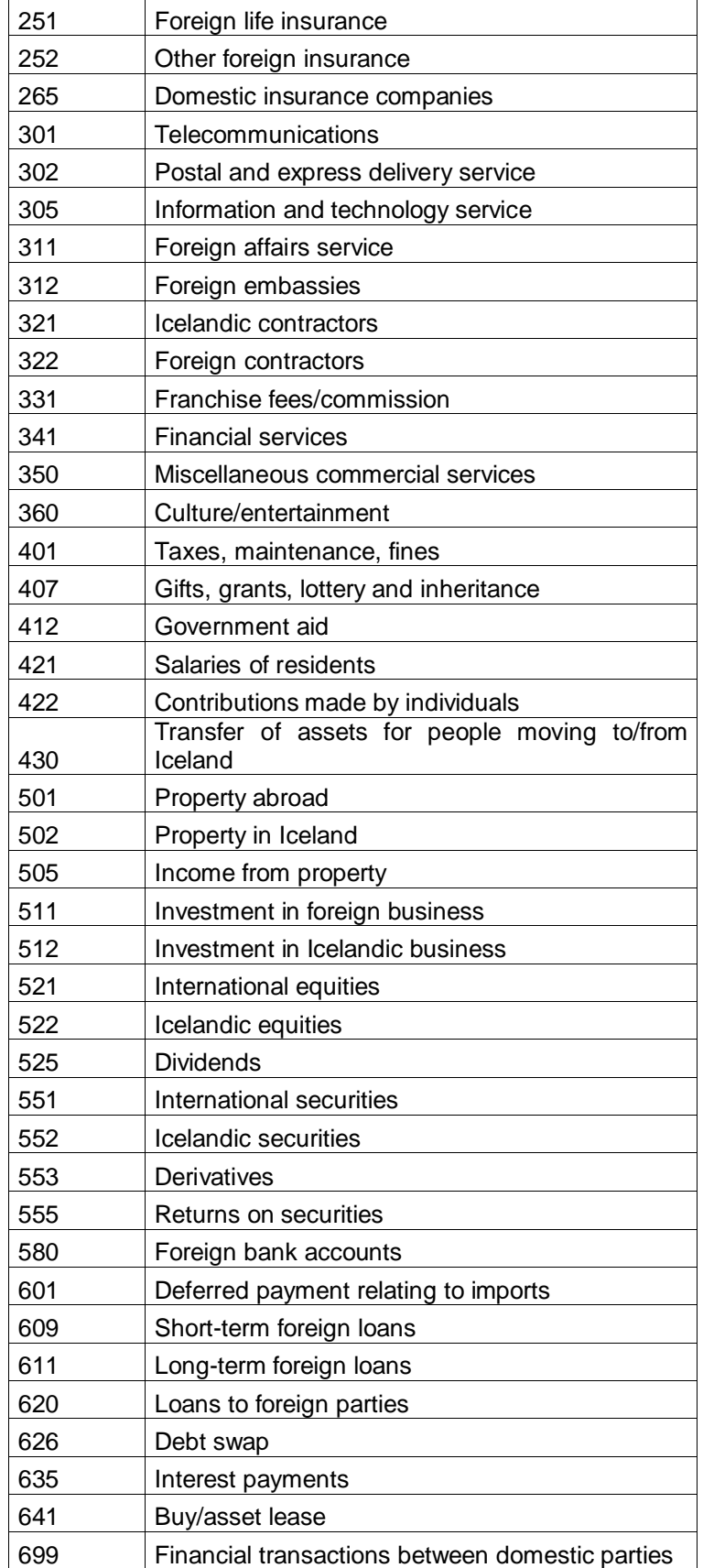

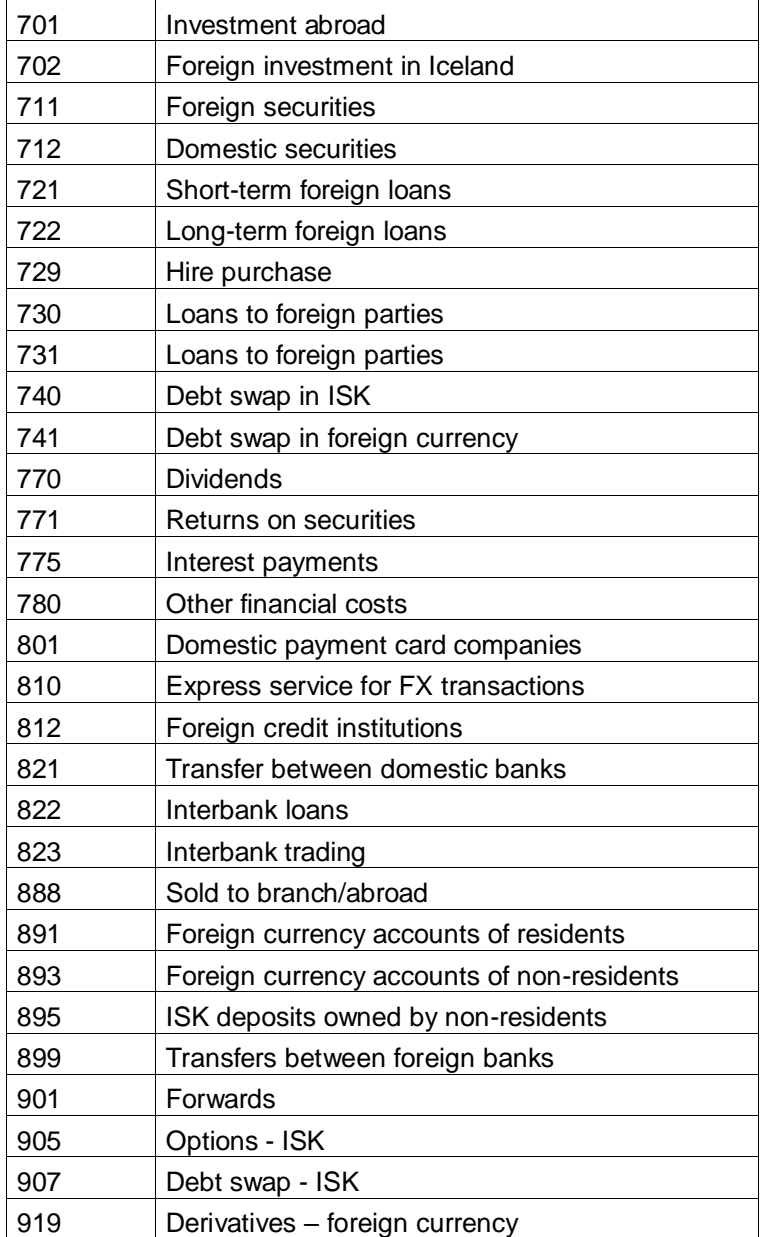

#### <span id="page-15-0"></span>**4.6.2 ForeignPaymentOut**

The class ForeignPaymentOut contains information on outgoing payments.

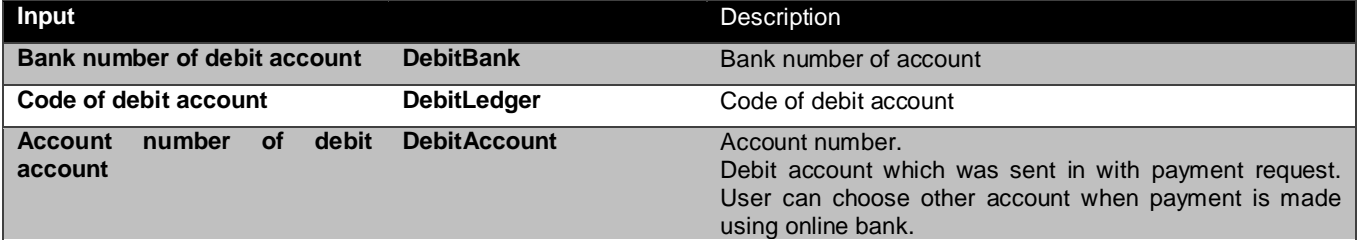

#### <span id="page-16-0"></span>**4.6.3 Email**

The class Email is part of the input in the functions EnterForeignPayment and EnterForeignPayments. The class contains information on the recipient's e-mail address.

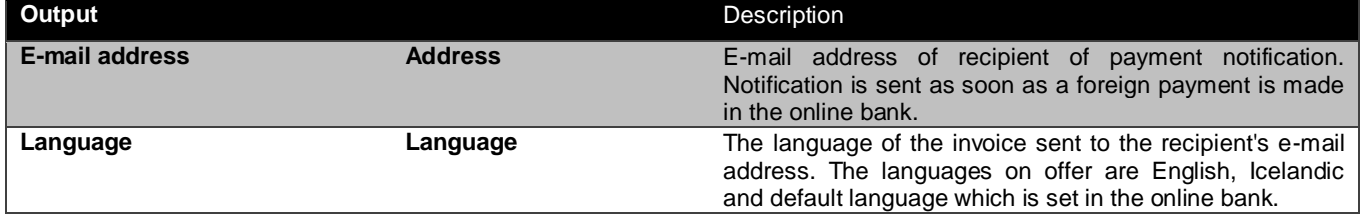

### <span id="page-16-1"></span>*4.7 ForeignPaymentResult*

The class ForeignPayment is an output of the function EnterForeignPayment.

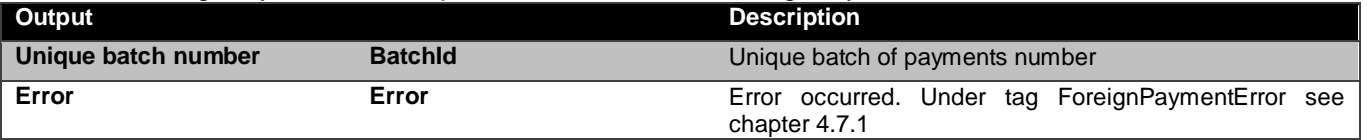

#### <span id="page-16-2"></span>**4.7.1 ForeignPaymentError**

The class ForeignPaymentError is part of the output from the functions EnterForeignPayment and EnterForeignPayments. The class produces errors which occur when sending in foreign payments.

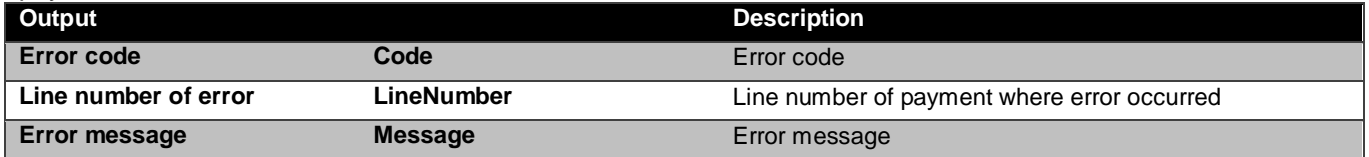

### <span id="page-16-3"></span>*4.8 ForeignPayments*

The class ForeignPayments is an input in the function EnterForeignPayments.

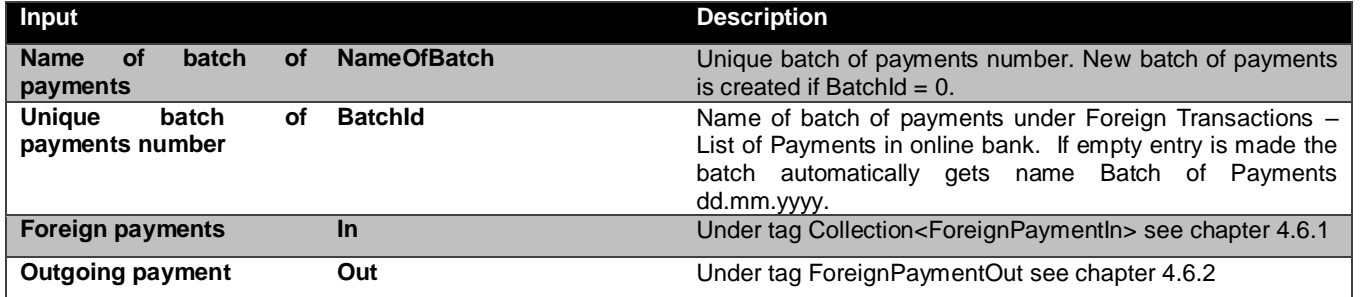

### <span id="page-16-4"></span>*4.9 ForeignPaymentsResult*

The class ForeignPaymentsResult is an output of the function EnterForeignPayments.

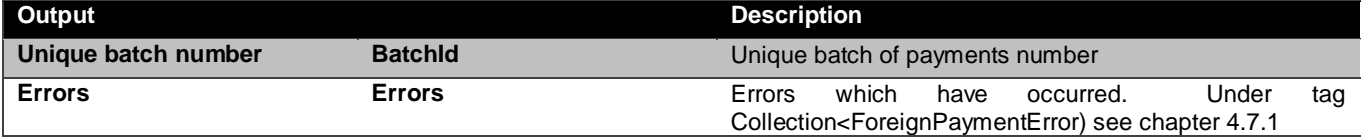

# <span id="page-17-0"></span>*4.10ReceiptsResult*

The class ReceiptsResult is an output of the function GetReceipts.

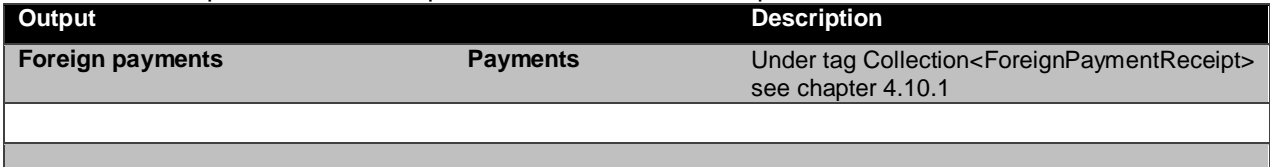

#### <span id="page-17-1"></span>**4.10.1 ForeignPaymentReceipt**

The class ForeignPaymentReceipt is part of the output of the function GetReceipts. The class contains information on the requested payment.

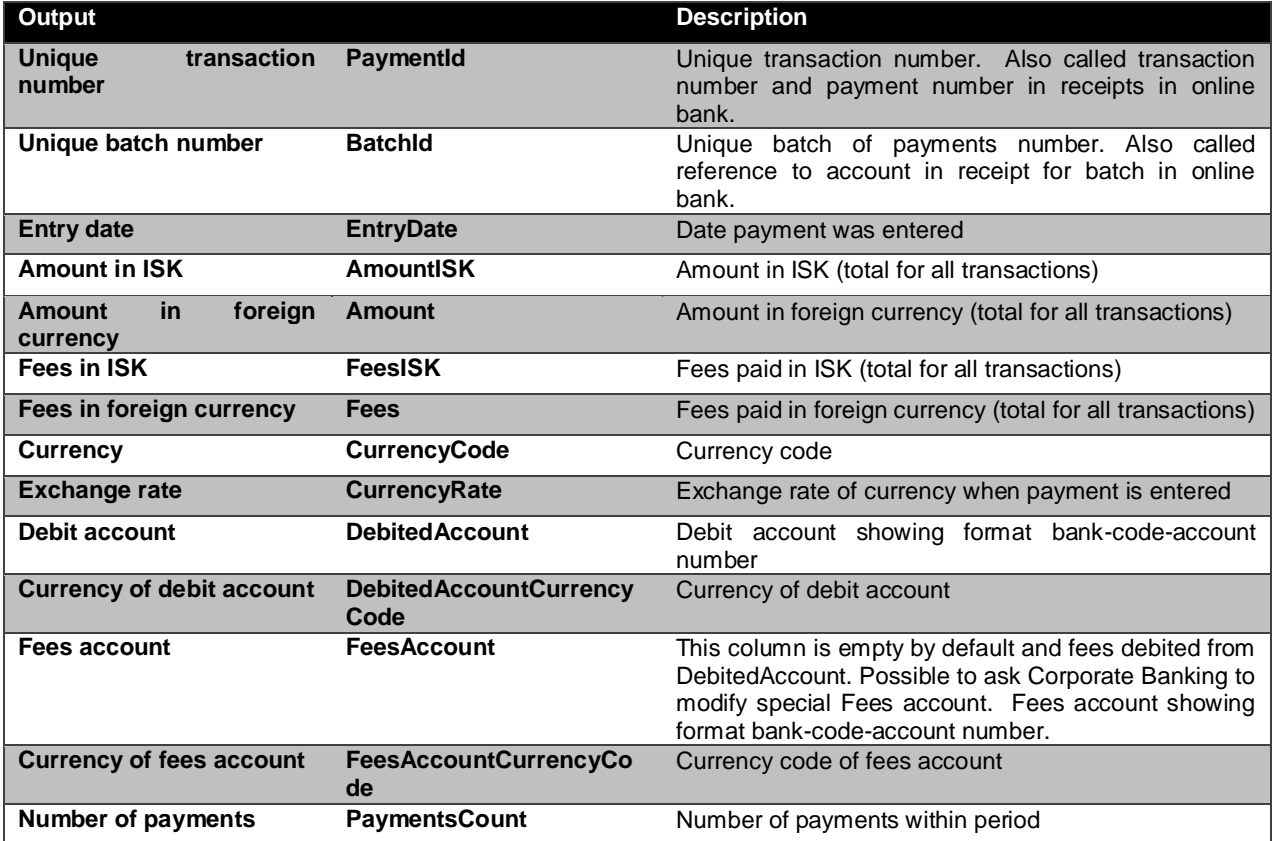

### <span id="page-17-2"></span>*4.11ReceiptsResultDetail*

The class ReceiptsResultDetail is an output of the functions GetReceiptByBatchId and GetReceipt.

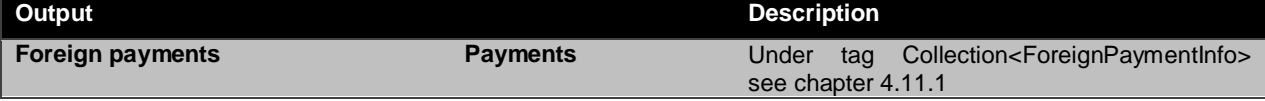

#### <span id="page-18-0"></span>**4.11.1 ForeignPaymentInfo**

The class ForeignPaymentInfo is part of the output from the functions GetReceiptByBatchId and GetReceipt. The class contains information on the requested payment.

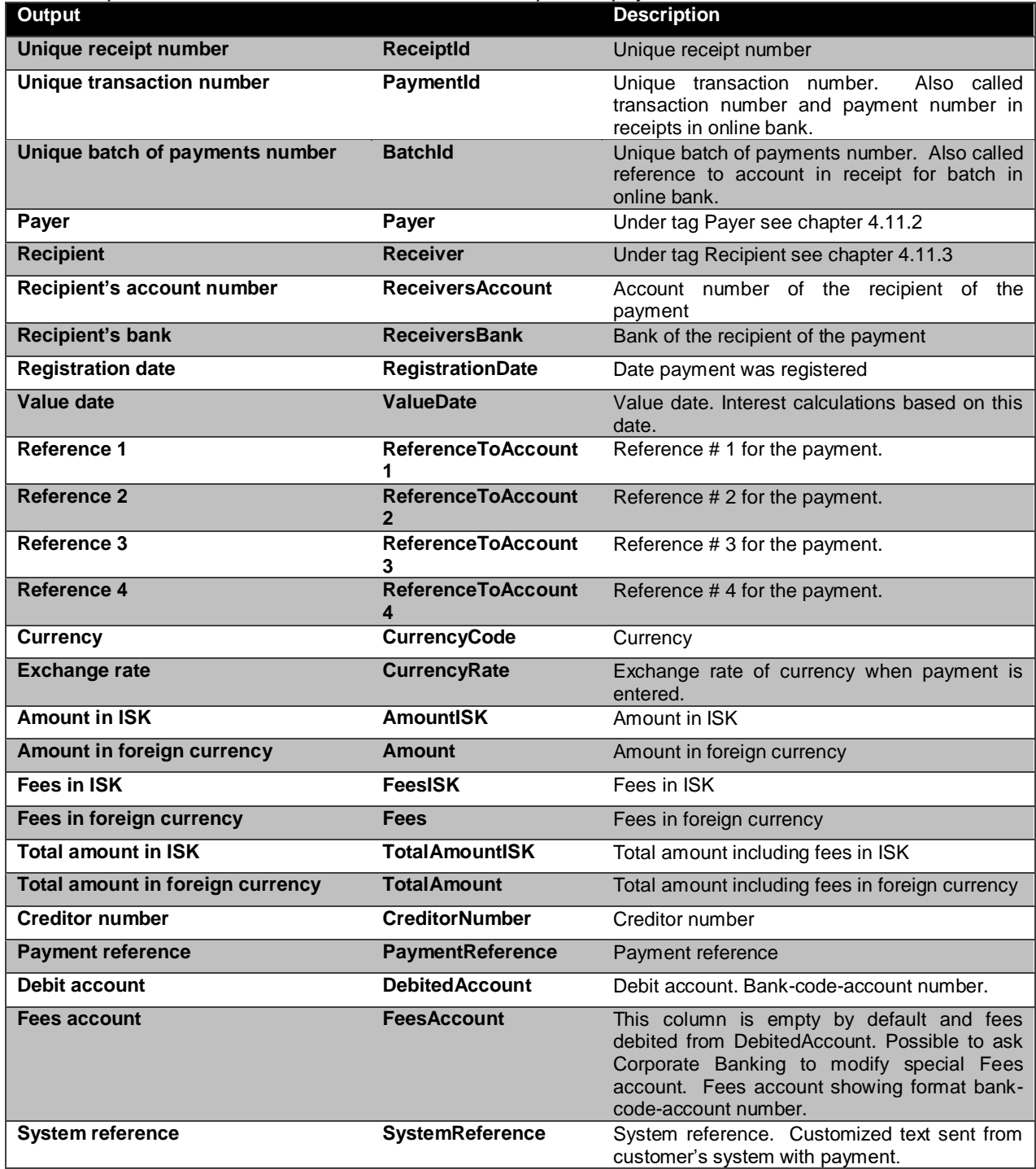

#### <span id="page-19-0"></span>**4.11.2 Payer**

The class Payer is part of the output from the functions GetReceiptByBatchId and GetReceipt. The class contains information on the payer.

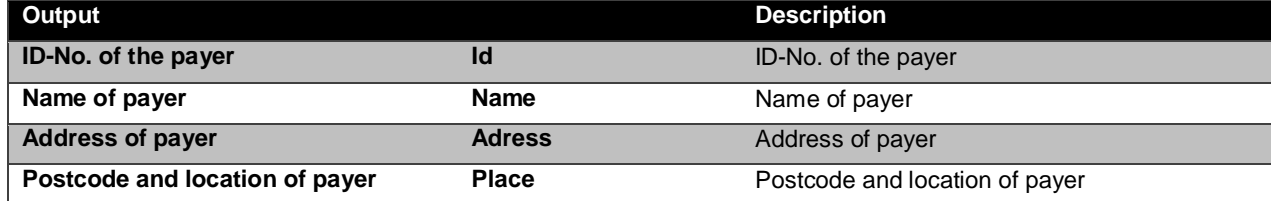

#### <span id="page-19-1"></span>**4.11.3 Receiver**

The class Receiver is part of the output from the functions GetReceiptByBatchId and GetReceipt. The class contains information on the recipient of the payment.

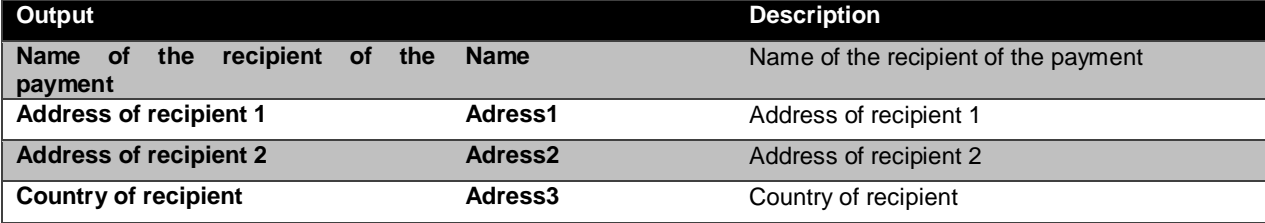

### <span id="page-19-6"></span><span id="page-19-2"></span>*4.12 Status*

Status of payment requests.

<span id="page-19-5"></span> $0 =$  payment requests of all statuses,  $1 =$  active,  $2 =$  deleted,  $3 =$ completed,  $4 =$  cheque printed out

### <span id="page-19-3"></span>*4.13BatchResult*

The class BatchResult is an output of the function GetBatches.

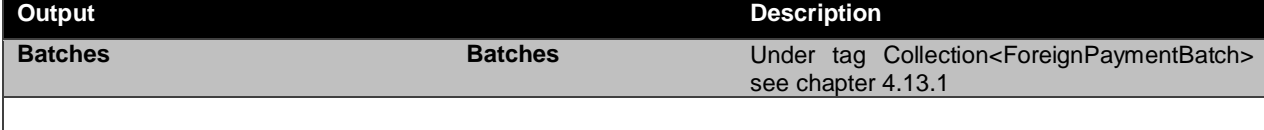

#### <span id="page-19-4"></span>**4.13.1 ForeignPaymentBatch**

The class ForeignPaymentBatch is part of the output of the function GetBatches. The class contains information on active batches of the logged in user.

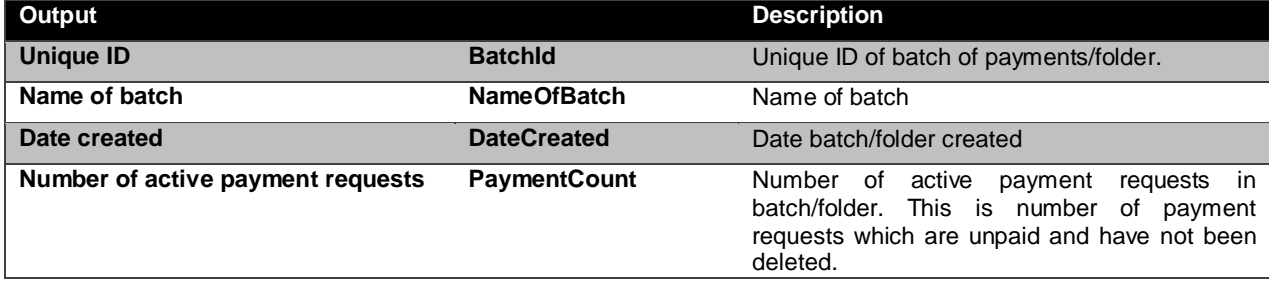

# <span id="page-20-0"></span>*4.14BatchResultDetail*

The class BatchResultDetail is an output of the function GetBatchesByBatchId.

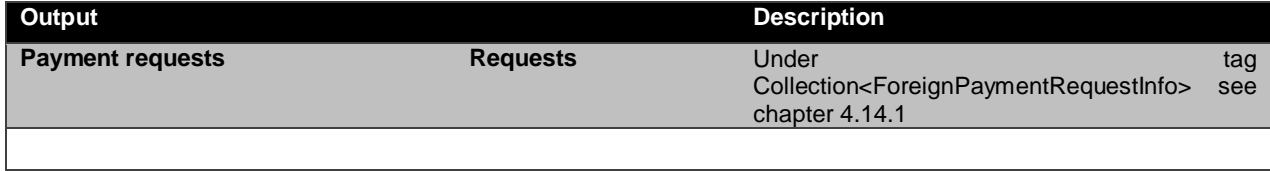

#### <span id="page-20-1"></span>**4.14.1 ForeignPaymentRequestInfo**

The class ForeignPaymentRequestInfo is part of the output of the function GetPaymentsByBatchId. The class contains information on payment requests in particular batches.

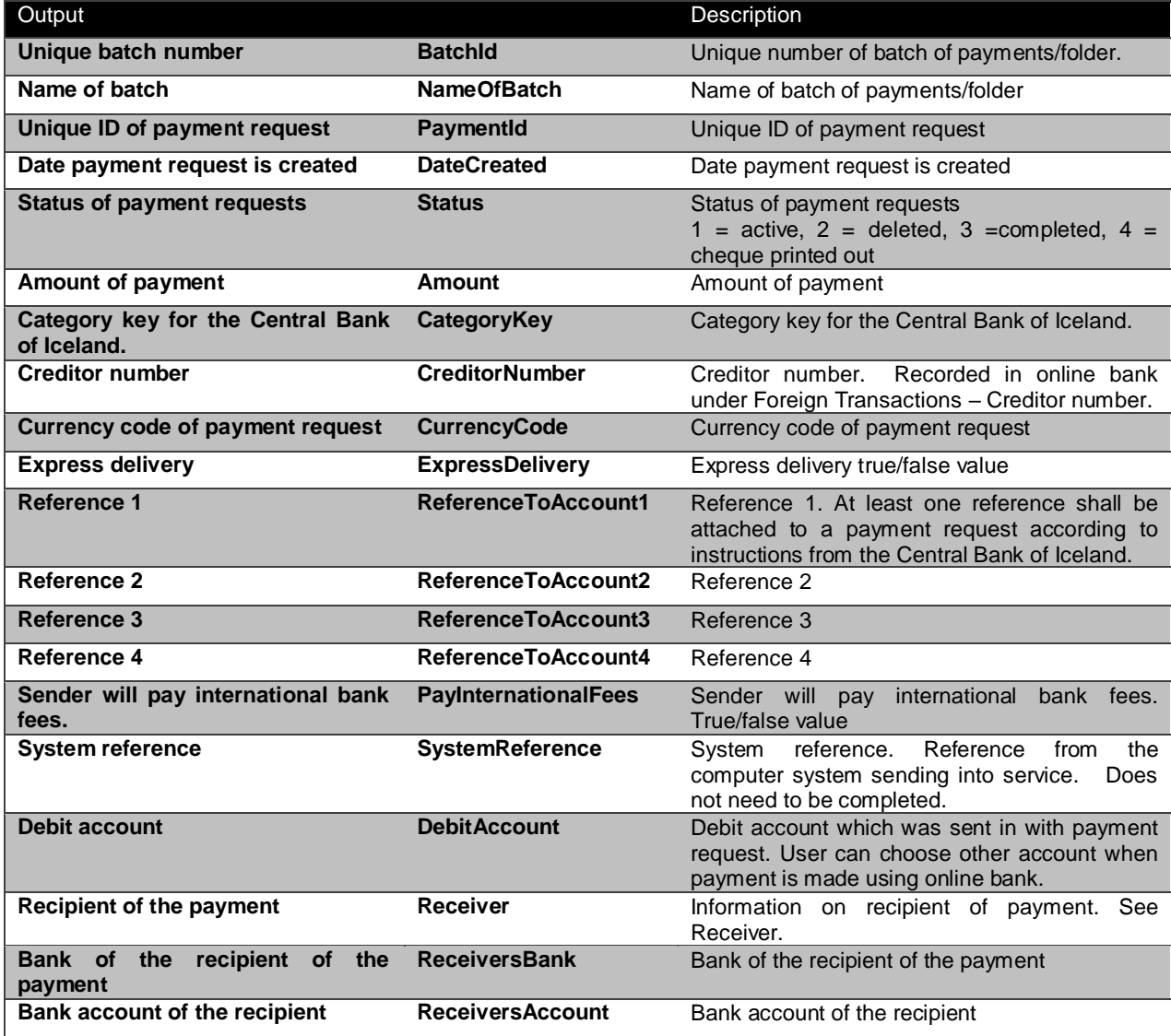

# <span id="page-21-0"></span>**Errors & deviations**

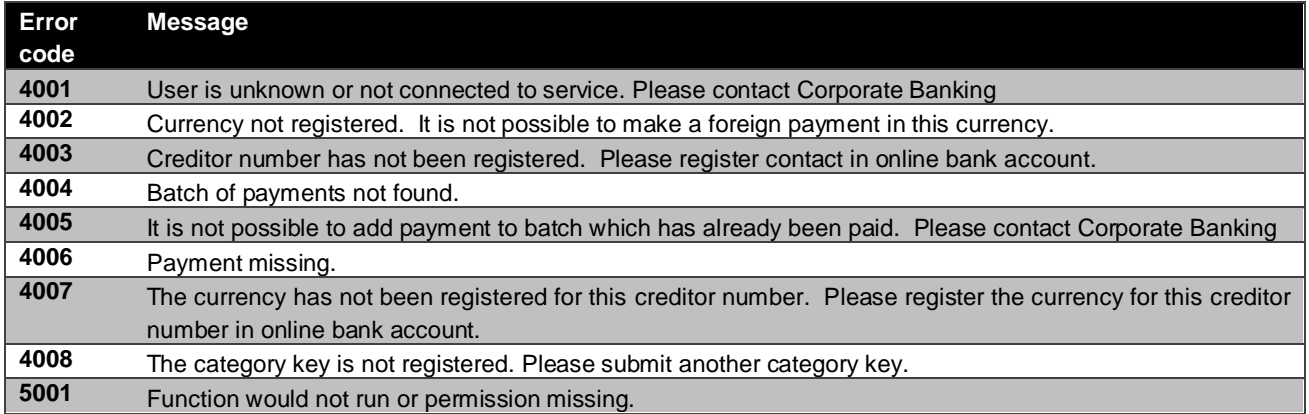

# <span id="page-22-0"></span>*Appendix A*

The table shows the currencies in which foreign payments can be registered.

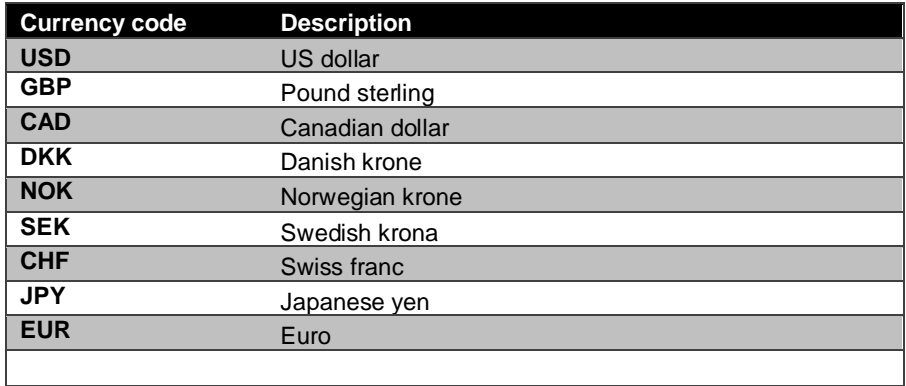